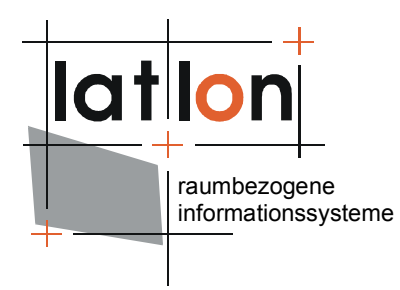

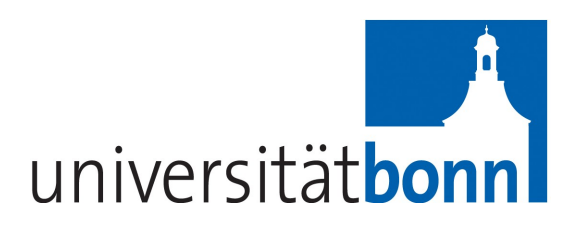

# deegree Web Map Print Service v.2.5

**lat/lon GmbH**

Aennchenstr. 19 53177 Bonn Germany

Tel ++49 - 228 - 184 96-0 Fax ++49 - 228 - 184 96-29 info@lat-lon.de www.lat-lon.de

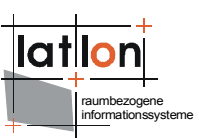

# Change log

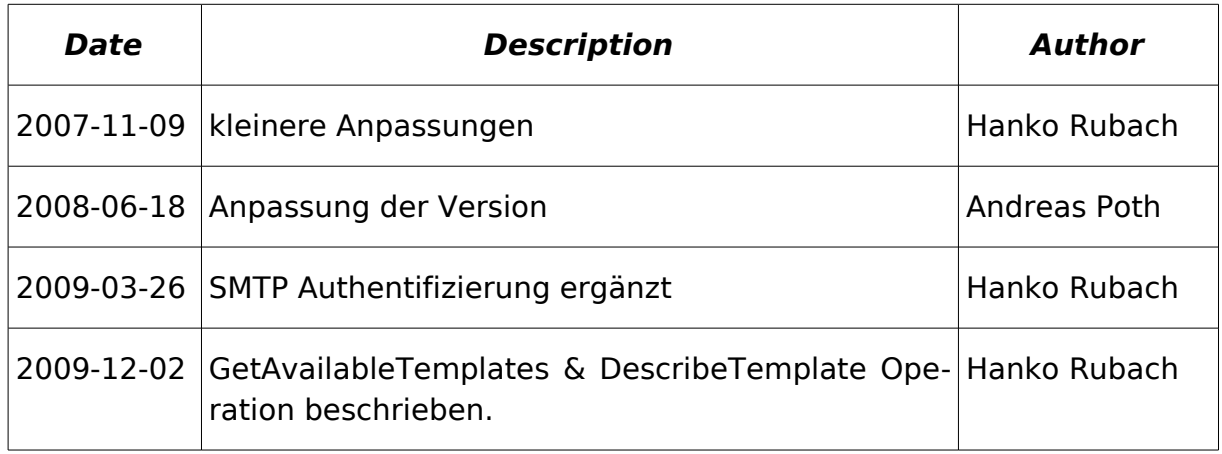

# **Inhaltsverzeichnis**

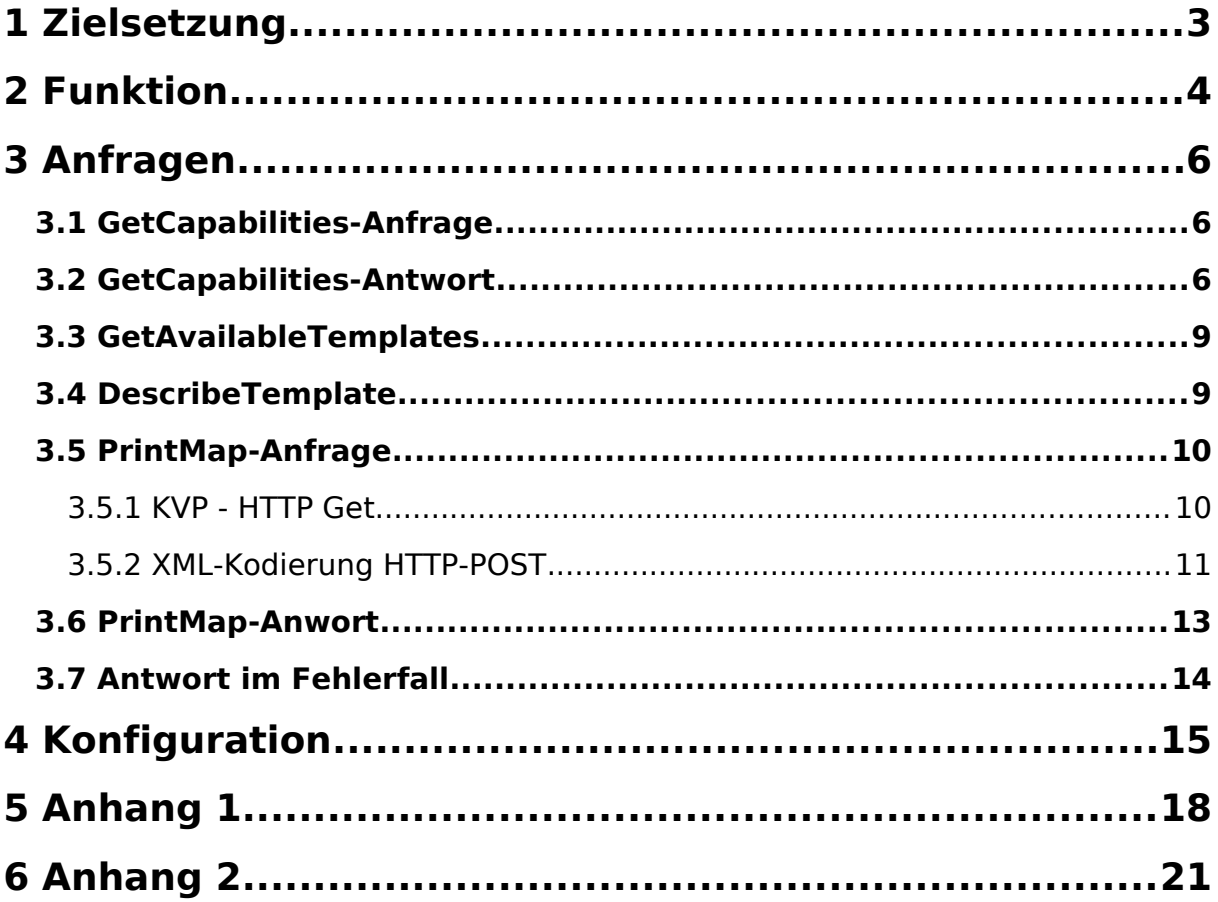

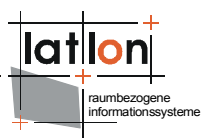

# **1 Zielsetzung**

Ziel des im Folgenden beschriebenen Druckservice (Web Map Print Service - WMPS) ist es, den zentralen Ausdruck großformatiger Karten mit einem definiertem Raumausschnitt oder Maßstab zu ermöglichen. Grundlage der Kartenerstellung sind OGC Web Map Services, die mittels GetMap-Anfragen die auszudruckenden Karten liefern sowie der direkte Zugriff auf Vektordaten. Der Druck erfolgt auf einem zentralen Drucker (z.B. DIN A0-Plotter), der direkt vom Druckservice angesprochen wird oder in eine Datei (\*.pdf, \*.html, \*.rft).

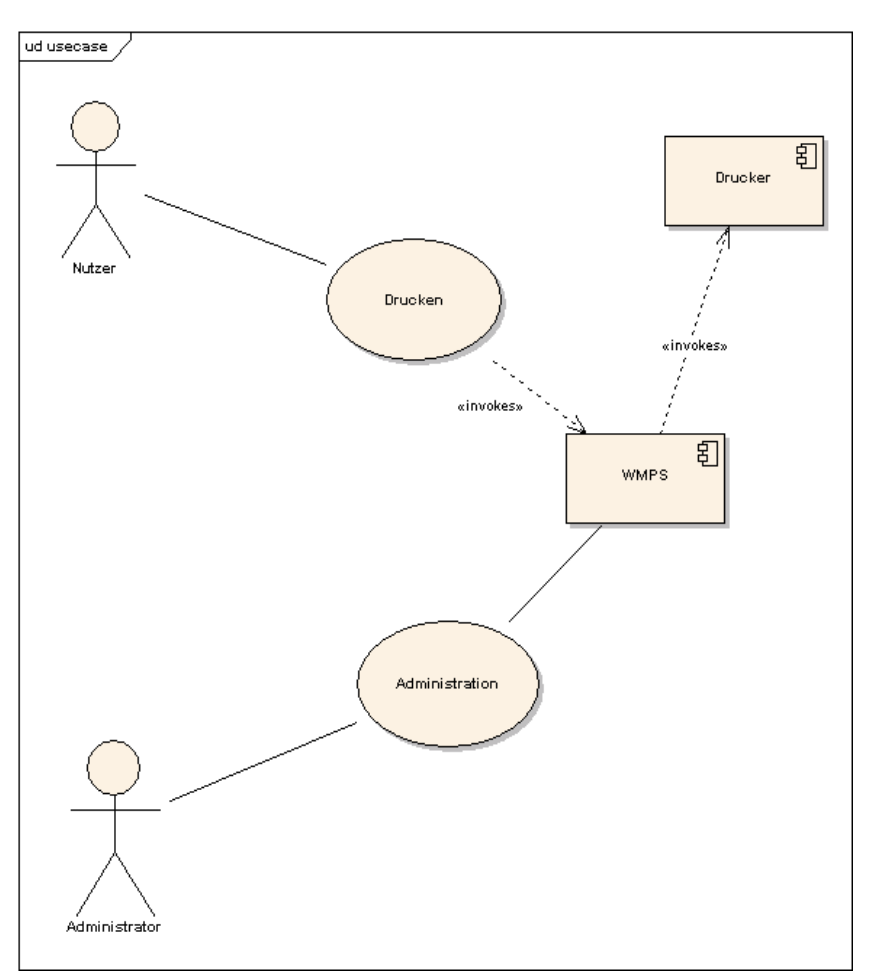

**Abbildung 1: Anwendungsfalldiagramm zur Nutzung und Administration des Druckservice**

Der Druckservice wird durch einen Administrator verwaltet, der die Verbindung zu den Datenquellen und zum verwendeten Drucker herstellt sowie die den Nutzern zur Verfügung stehenden Druckformatvorlagen (Templates) bereitstellt.

# **2 Funktion**

Die Funktion des Druckservice umfasst im Wesentlichen das Entgegennehmen eines Druckauftrags über das im folgenden Abschnitt spezifizierte Anfrageformat sowie die asynchrone Abarbeitung von Druckaufträgen. Die Asynchronität ist notwendig, da es möglich ist,

a) dass mehrere Druckaufträge zeitgleich eingehen, jedoch nur ein Drucker zur Ausgabe zur Verfügung steht;

b) die Abarbeitung eines Druckauftrags u.U. einen längeren Zeitraum in Anspruch nimmt und während dieser Zeit die Netzverbindung zum Client nicht aufrecht erhalten werden kann/soll.

Nach Entgegennehmen eines Druckauftrags wird dieser daher zunächst in einem Auftragsstapel (Datenbank) abgelegt. Sobald der Druckservice über genügend Ressourcen verfügt – es befindet sich kein Druckauftrag in der Bearbeitung – wird der jeweils älteste Druckauftrag aus dem Stapel geholt und zur Bearbeitung weitergereicht [\(Abbildung 2\)](#page-4-0).

Der Druckservice entscheidet anhand seiner Konfiguration, die im Wesentlichen der eines deegree WMS entspricht, welchen Teil der Anfrage er an erreichbare WMSe weiterreicht und welchen er selbst bearbeitet. Ersteres bedeutet, dass nach Berechnung der entsprechenden BoundingBox und Bildgrösse, das Abrufen der Karte in mehrere Kacheln aufgeteilt wird, um die Kapazitäten der angefragten WMS nicht zu überschreiten. Um einen Teil der Kartenerstellung selbst vornehmen zu können, benötigt der Druckservice Zugriff auf die entsprechenden Vektordatenquellen (z.B. Datenbanken). Die Zugriffe auf diese Daten müssen nicht gekachelt werden, da von einer vertretbaren Datengrösse ausgegangen werden kann. Ferner liegt es in der Verantwortung des Druckservice bzw. des Adminstrators festzulegen, wieviel Zeit der Service zur Abfrage der Daten in Anspruch nehmen kann.

Im ersten Schritt zeichnet der Druckservice die vom angebundenen WMS abgefragte Hintergrundebene, anschliessend werden die vom Druckservice direkt verarbeiteten Vektordaten darüber gezeichnet. Nach Abschluss des Druckvorgangs wird der Nutzer, der den Druckauftrag gesendet hat, mittels E-Mail über den Abschluss des Druckauftrags informiert. Je nach angefordertem Format enhält diese Mail einen Hinweis darauf, das die ausgedruckte Karte beim Administrator abgeholt werden kann, oder einen Hyperlink zum erzeugten Dokument.[1](#page-3-0)

<span id="page-3-0"></span><sup>&</sup>lt;sup>1</sup>In der ersten Version des Druckservice wird lediglich die Erzeugung von Dateiausgaben unterstützt.

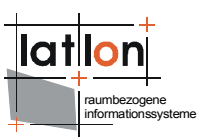

Position und Grösse der Karte sowie die Position eines Titels, einer Legende, eines Maßstabsbalkens und eines Nordpfeils sowie eines zusätzlichen Textes kann über eine Druckformatvorlage vom Administrator festgelegt werden (s.u.).

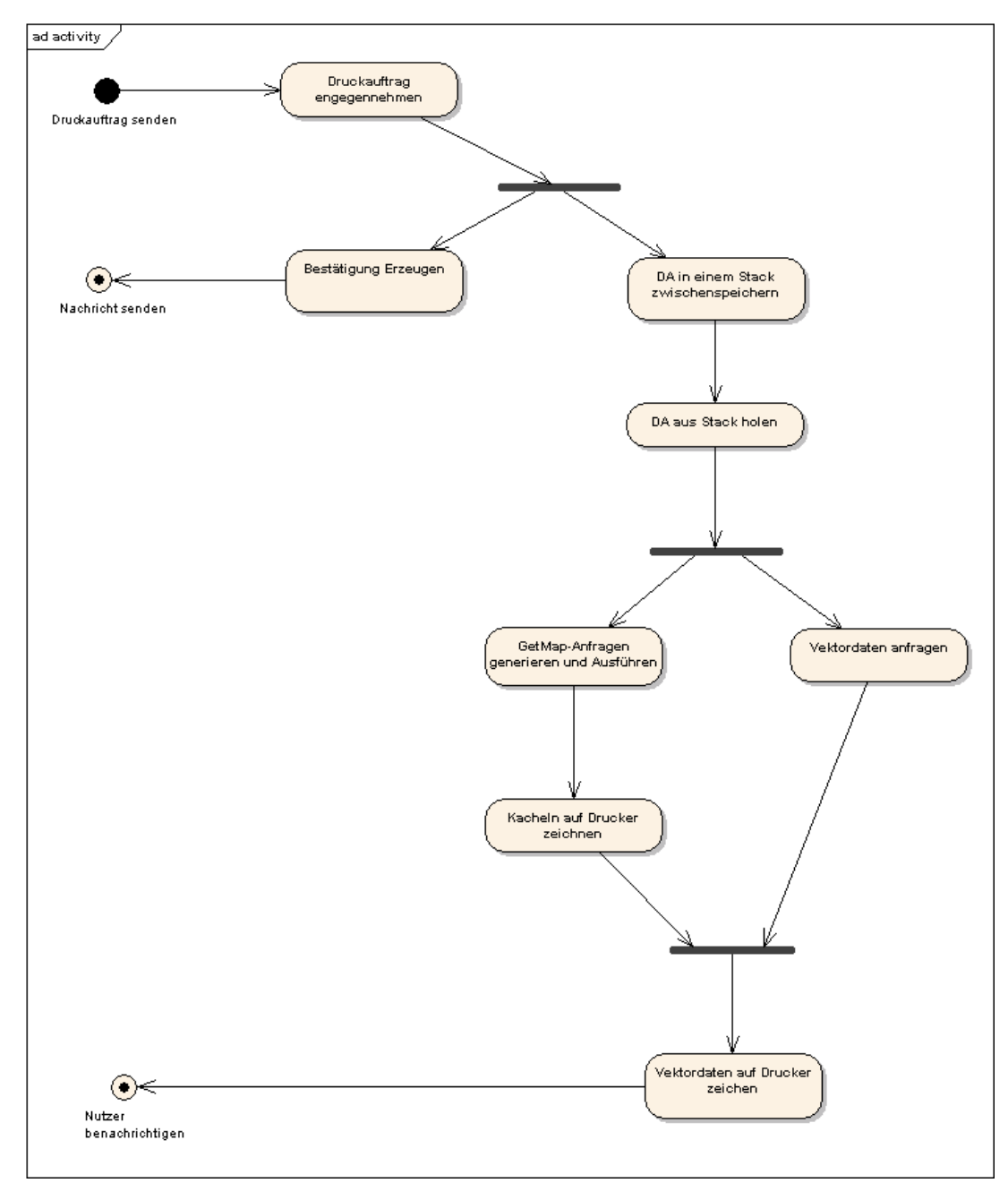

<span id="page-4-0"></span>**Abbildung 2: Ablaufschema der Verarbeitung eines Druckauftrags**

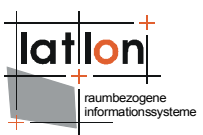

# **3 Anfragen**

Der Druckservice kennt vier Anfragemethoden: GetCapabilities, GetAvailableTemplates, DescribeTemplate und PrintMap. Die erste Anfrage entspricht hinsichtlich ihrer Funktion der anderer OGC Web Services (OWS). Als Ergebnis erhält der Client ein XML-Dokument, das im wesentlichen einem WMS 1.1.1 Capabilities-Dokument entspricht und Auskunft über die Fähigkeiten des WMPS gibt. Mit der GetAvailableTemplates- und DescribeTemplate-Anfrage kann eine Liste der verfügbaren Templates sowie verfügbare Elemente eines Templates erfragt werden. Die PrintMap Anfrage dient der Beauftragung eines Ausdrucks; da es sich bei PrintMap um eine asynchrone Operation handelt, erhält der Nutzer zunächst nur eine Bestätigung über den Eingang seiner Anfrage. Nach Abschluss des Druckauftrags bzw. dei dessen Scheitern wird er via E-Mail über den Status informiert.

### **3.1 GetCapabilities-Anfrage**

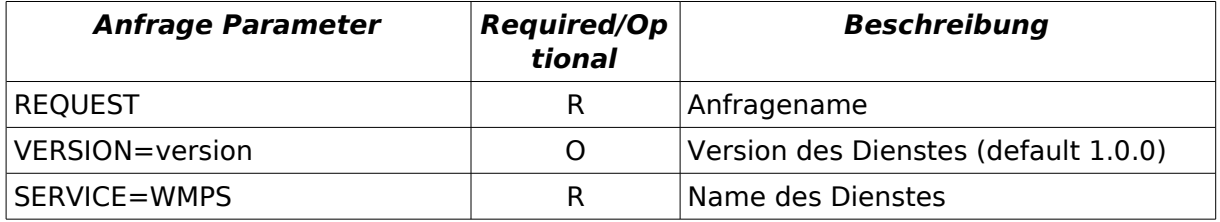

Die GetCapabilities-Anfrage ist nur für HTTP-Get definiert.

Beispiel:

```
http://localhost:8080/deegree-wmps/services?request=GetCapabilities&
version=1.0.0&service=WMPS
```
## **3.2 GetCapabilities-Antwort**

Die Antwort auf eine GetCapabilities-Anfrage entspricht der Antwort eines OGC WMS 1.1.1; lediglich die Request-Sektion ist dahingehend geändert, dass anstelle der WMS-spezifischen Anfragen ausschließlich GetCapabilities und PrintMap aufgeführt sind.

Beispiel:

```
<?xml version="1.0" encoding="UTF-8"?>
<WMPS_Capabilities xmlns:xsi="http://www.w3.org/2001/XMLSchema-instance"
     version="1.1.1" updateSequence="1.1.0">
     <Service>
         <Name>WMPS</Name>
         <Title>deegree wmps</Title>
         <Abstract>wms reference implementation</Abstract>
         <KeywordList>
```

```
raumbezogene
informationssysteme
```

```
 <Keyword>deegree</Keyword>
             <Keyword>wmps</Keyword>
         </KeywordList>
         <OnlineResource xmlns:xlink="http://www.w3.org/1999/xlink"
            xlink:type="simple" xlink:href="http://www.deegree.org"/>
         <ContactInformation>
             <ContactPersonPrimary>
                  <ContactPerson>Andreas Poth</ContactPerson>
                  <ContactOrganization>lat/lon</ContactOrganization>
             </ContactPersonPrimary>
              <ContactPosition>Senior Consultant</ContactPosition>
             <ContactAddress>
                  <AddressType>Postal</AddressType>
                  <Address>Aennchenstr. 19</Address>
                  <City>Bonn</City>
                  <StateOrProvince>NRW</StateOrProvince>
                  <PostCode>53177</PostCode>
                  <Country>Germany</Country>
             </ContactAddress>
             <ContactVoiceTelephone>0049228184960</ContactVoiceTelephone>
             <ContactFacsimileTelephone>00492281849629</ContactFacsimileTelephone>
             <ContactElectronicMailAddress>info@lat-lon.de
             </ContactElectronicMailAddress>
         </ContactInformation>
         <Fees>none</Fees>
         <AccessConstraints>none</AccessConstraints>
     </Service>
     <Capability>
         <Request>
             <GetCapabilities>
                  <Format>application/vnd.ogc.wms_xml</Format>
                  <DCPType>
                     <HTTP
                         \langleGet\rangle <OnlineResource
                                  xmlns:xlink="http://www.w3.org/1999/xlink"
                                  xlink:type="simple"
                                    xlink:href="http://127.0.0.1:8081/deegree-wmps/ser-
vices?"/>
                         \langle/Get\rangle </HTTP>
                  </DCPType>
             </GetCapabilities>
             <PrintMap>
                  <Format>default</Format>
                  <Format>LegendOnBottom</Format>
                  <Format>LegendRight</Format>
                  <Format>MyTemplate</Format>
                  <DCPType>
                     <HTTP> <Get>
                               <OnlineResource
                                   xmlns:xlink="http://www.w3.org/1999/xlink"
                                   xlink:type="simple"
                                   xlink:href="http://127.0.0.1:8081/deegree-
wmps/services?"/>
                          </Get>
                      </HTTP>
                  </DCPType>
             </PrintMap>
         </Request>
         <Exception>
             <Format>application/vnd.ogc.se_xml</Format>
             <Format>application/vnd.ogc.se_inimage</Format>
             <Format>application/vnd.ogc.se_blank</Format>
         </Exception>
```

```
raumbezogene
                                                                        informationssysteme
 <!-- optional; default = all false -->
 <UserDefinedSymbolization SupportSLD="1" UserLayer="1" UserStyle="1"
        RemoteWFS="0"/>
 <Layer queryable="0" cascaded="0" noSubsets="0">
     <Title>Metropolregion WMPS</Title>
     <Abstract>WMPS of the Geoportal of the Metropolregion
       Hamburg</Abstract>
     <KeywordList>
         <Keyword>deegree</Keyword>
         <Keyword>layer</Keyword>
     </KeywordList>
     <SRS>EPSG:4326</SRS>
     <LatLonBoundingBox minx="-180" miny="-90" maxx="180" maxy="90"/>
     <ScaleHint min="0" max="100000000"/>
     <Layer queryable="0" cascaded="0" noSubsets="0">
         <Title>MRH layers</Title>
         <SRS>EPSG:31467</SRS>
         <LatLonBoundingBox minx="6" miny="51" maxx="13" maxy="56"/>
         <Layer queryable="1" noSubsets="0" fixedWidth="0" fixedHeight="0">
             <SRS>EPSG:31467</SRS>
             <Name>mrh:kreise</Name>
             <Title>Kreise der Metropolregion Hamburg</Title>
             <Style>
                 <Name>default:mrh:kreise</Name>
                 <Title>default:mrh:kreise</Title>
             </Style>
         </Layer>
         <Layer queryable="1" noSubsets="0" fixedWidth="0" fixedHeight="0">
             <SRS>EPSG:31467</SRS>
             <Name>mrh:gemeinden</Name>
             <Title>Gemeinden der Metropolregion Hamburg</Title>
             <Style>
                  <Name>default:mrh:gemeinden</Name>
                 <Title>default:mrh:gemeinden</Title>
             </Style>
         </Layer>
    \langleLayer>
     <Layer queryable="0" cascaded="0" noSubsets="0">
         <Title>Hamburg layers</Title>
         <SRS>EPSG:31467</SRS>
         <LatLonBoundingBox minx="6" miny="51" maxx="13" maxy="56"/>
         <Layer queryable="1" noSubsets="0" fixedWidth="0" fixedHeight="0">
             <SRS>EPSG:31467</SRS>
             <Name>hamburg:bezirke</Name>
             <Title>Bezirke von Hamburg</Title>
            <Style> <Name>default:hamburg:bezirke</Name>
                 <Title>default:hamburg:bezirke</Title>
             </Style>
         </Layer>
         <Layer queryable="1" noSubsets="0" fixedWidth="0" fixedHeight="0">
             <Name>hamburg:FFH-Flaechen</Name>
             <Title>hamburg:FFH-Flaechen</Title>
         </Layer>
         <Layer queryable="1" noSubsets="0" fixedWidth="0" fixedHeight="0">
             <Name>hamburg:gewaesserguete99_flaechen</Name>
             <Title>hamburg:gewaessergute99_flaechen</Title>
         </Layer>
         <Layer queryable="1" noSubsets="0" fixedWidth="0" fixedHeight="0">
             <Name>hamburg:wasserschutzgebiete</Name>
             <Title>hamburg:wasserschutzgebiete</Title>
         </Layer>
         <Layer queryable="1" noSubsets="0" fixedWidth="0" fixedHeight="0">
             <Name>hamburg:landschaftsschutzgebiete</Name>
             <Title>hamburg:landschaftsschutzgebiete</Title>
         </Layer>
```

```
ino<br>evetama
                  <Layer queryable="1" noSubsets="0" fixedWidth="0" fixedHeight="0">
                      <Name>hamburg:oberflaechengewaesser</Name>
                      <Title>hamburg:oberflaechengewaesser</Title>
                  </Layer>
                  <Layer queryable="1" noSubsets="0" fixedWidth="0" fixedHeight="0">
                      <Name>hamburg:gewaesserflaechen</Name>
                      <Title>hamburg:gewaesserflaechen</Title>
                  </Layer>
             </Layer>
         </Layer>
     </Capability>
</WMPS_Capabilities>
```
### **3.3 GetAvailableTemplates**

 $(deearee2 > = 2.4)$ 

Die GetAvailableTemplates-Anfrage ist nur für HTTP-Get definiert. Diese Anfrage liefer eine Liste der

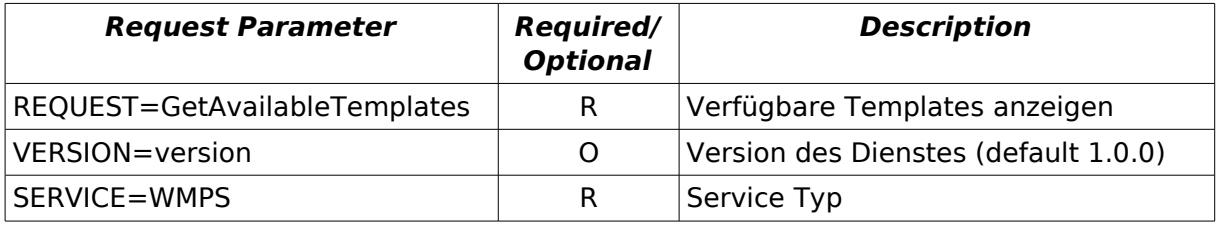

#### **Table 1: GetAvailableTemplates request parameters**

#### Beispielrequest:

```
http://localhost:8080/deegree-wmps/services?SERVICE=WMPS&REQUEST=GetAvaila-
bleTemplates&version=1.0.0
```
#### Beispielresponse:

```
<?xml version="1.0" encoding="UTF-8"?>
<deegreewmps:GetAvailableTemplatesResponse xmlns:deegreewmps="http://www.dee-
gree.org/wmps">
    <Template xmlns="http://www.deegree.org/wmps">template_2</Template>
    <Template xmlns="http://www.deegree.org/wmps">template_1</Template>
    <Template xmlns="http://www.deegree.org/wmps">default</Template>
</deegreewmps:GetAvailableTemplatesResponse>
```
### **3.4 DescribeTemplate**

 $(deegree2 > = 2.4)$ 

Die DescribeTemplate-Anfrage ist nur für HTTP-Get definiert.

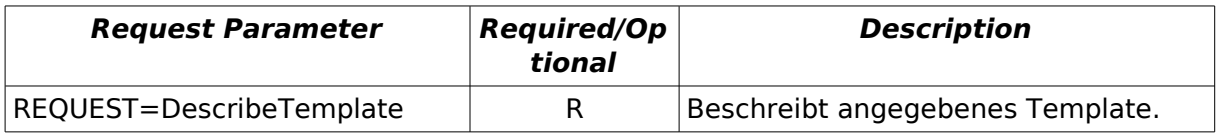

raumbezogene

la t

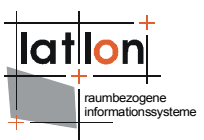

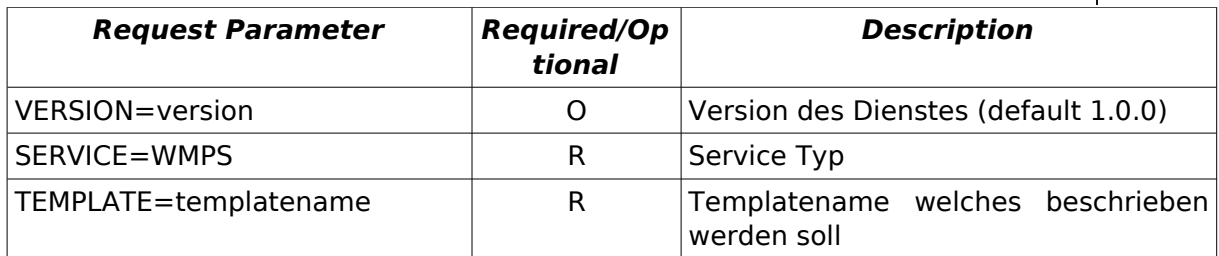

#### **Table 2: DescribeTemplate request parameters**

#### Beispielrequest:

```
http://localhost:8080/deegree-wmps/services?
SERVICE=WMPS&REQUEST=DescribeTemplate&version=1.0.0&template=report1
```
#### Beispielresponse:

```
<?xml version="1.0" encoding="UTF-8"?>
<deegreewmps:DescribeTemplateResponse xmlns:deegreewmps="http://www.deegree.org/wmps">
  <Parameter xmlns="http://www.deegree.org/wmps" name="TITLE" type="java.lang.String"/>
  <Parameter xmlns="http://www.deegree.org/wmps" name="LOGO_URL" type="java.lang.String"/>
  <Parameter xmlns="http://www.deegree.org/wmps" name="AUTHOR" type="java.lang.String"/>
  <Parameter xmlns="http://www.deegree.org/wmps" name="DESCRIPTION" type="java.lang.String"/>
  <Parameter xmlns="http://www.deegree.org/wmps" name="DATE" type="java.lang.String"/>
  <Parameter xmlns="http://www.deegree.org/wmps" name="SCALE" type="java.lang.String"/>
  <Parameter xmlns="http://www.deegree.org/wmps" name="NOTES" type="java.lang.String"/>
  <Parameter xmlns="http://www.deegree.org/wmps" name="COPYRIGHT" type="java.lang.String"/>
</deegreewmps:DescribeTemplateResponse>
```
### **3.5 PrintMap-Anfrage**

Über die PrintMap-Anfrage initialisiert ein Nutzer einen Druckauftrag. Dieser Umfasst neben der Information was gedruckt werden soll, auch die Angabe eines Templates, das festlegt, wie die zu druckenden Elemente angeordnet werden. Die Information über verfügbare Templates kann aus den Format-Elementen des PrintMap-Requests im WMPS-Capabilities Dokument ausgelesen werden. Die Menge der verfügbaren Templates wird vom Adminsitrator des Dienstes festgelegt; immer verfügbar ist das Template mit dem Namen 'default'. Die Print-Map-Anfrage ist sowohl als Key-Value-Pair Encoding für HTTP-Get als auch als XM-L-kodierte Anfrage für HTTP-Post definiert.

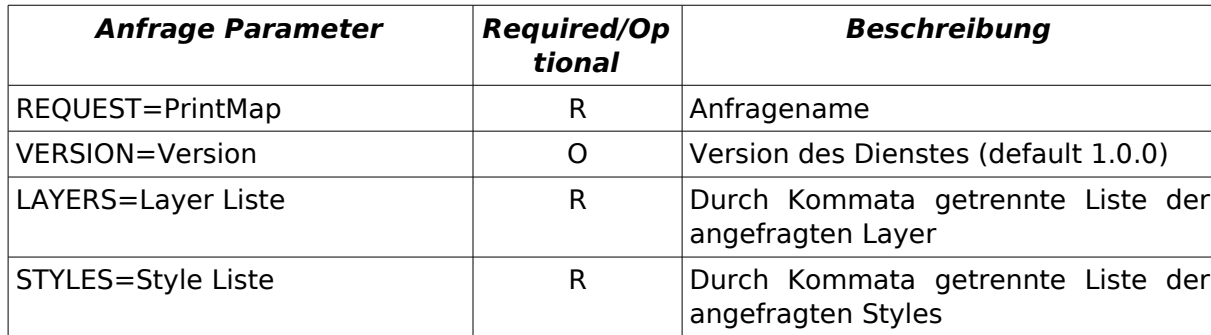

### **3.5.1 KVP - HTTP Get**

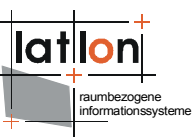

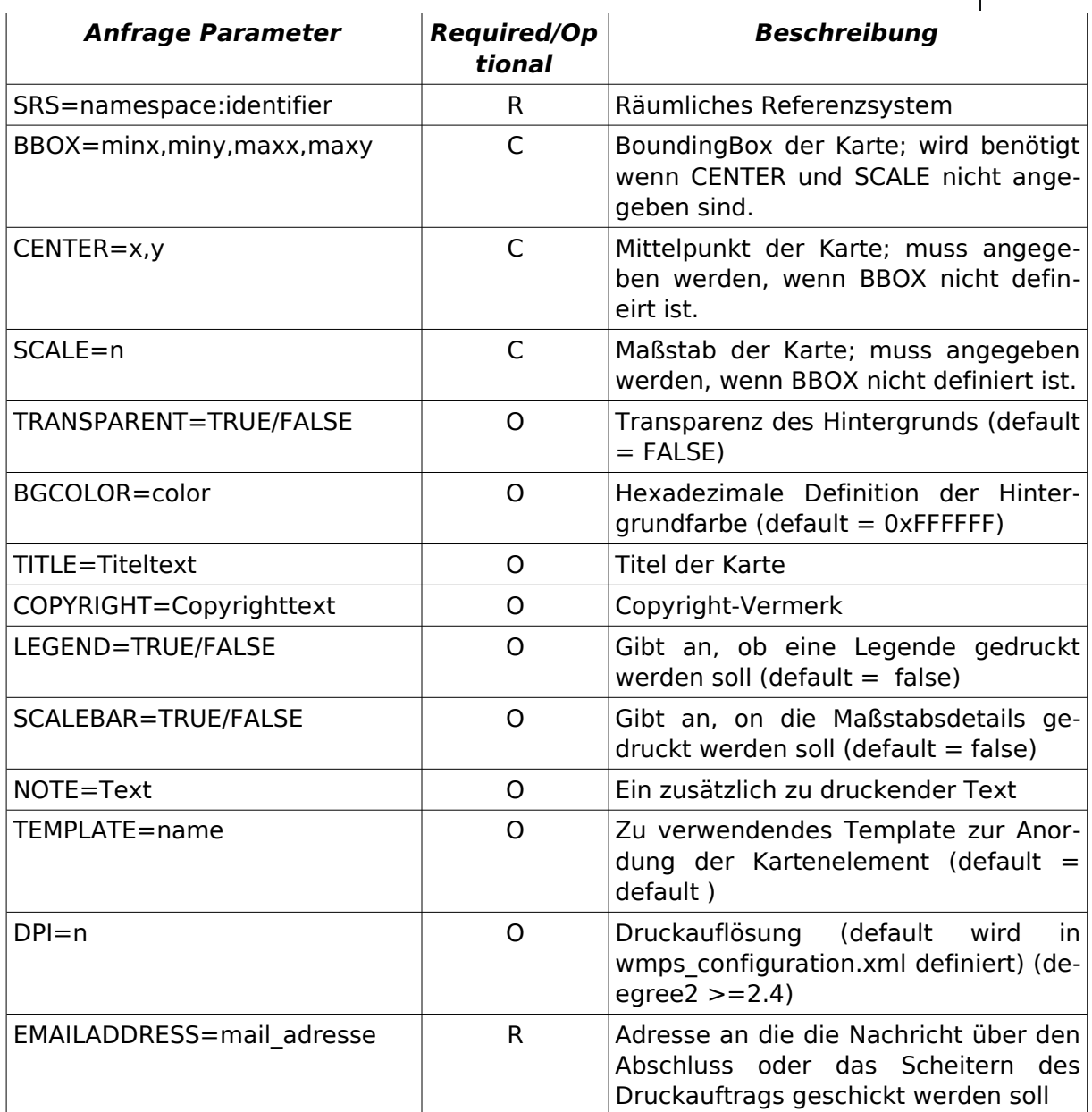

### **3.5.2 XML-Kodierung HTTP-POST**

Das Anfrageformat wird durch folgendes Schema beschrieben:

```
<?xml version="1.0" encoding="UTF-8"?>
<xs:schema targetNamespace="http://www.deegree.org/wmps"
xmlns:xs="http://www.w3.org/2001/XMLSchema"
xmlns:deegree="http://www.deegree.org/wmps"
xmlns:sld="http://www.opengis.net/sld"
xmlns:gml="http://www.opengis.net/gml" elementFormDefault="qualified">
  <xs:import namespace="http://www.opengis.net/gml"
        schemaLocation="geometryBasic0d1d.xsd"/>
  <xs:import namespace="http://www.opengis.net/sld"
        schemaLocation="StyledLayerDescriptor.xsd"/>
   <xs:element name="PrintMap">
     <xs:complexType>
        <xs:sequence>
```

```
raumbezogene
informationssysteme
```

```
<xs:element name="Layers" type="deegree:LayersType"/>
           <xs:choice>
              <xs:element ref="gml:Envelope"/>
             <xs:sequence>
                <xs:element name="Center" type="deegree:CenterType"/>
                <xs:element name="ScaleDenomiator" type="xs:positiveInteger"/>
              </xs:sequence>
           </xs:choice>
           <xs:element name="Transparent" type="xs:boolean" minOccurs="0"
                default="false"/>
           <xs:element name="BGColor" type="xs:string" minOccurs="0"
                default="0xFFFFFF"/>
           <xs:element name="Legend" type="xs:boolean" minOccurs="0"
                default="false"/>
           <xs:element name="ScaleBar" type="xs:boolean" minOccurs="0"
                default="false"/>
           <xs:element name="Template" type="xs:string" minOccurs="0" 
                default="default"/> 
           <xs:element name="EMailAddress" type="xs:string"/>
           <xs:element name="TextAreas" type="deegree:TextAreasType"
                minOccurs="0"/>
        </xs:sequence>
        <xs:attribute name="version" type="xs:string" use="required"/>
     </xs:complexType>
  </xs:element>
  <xs:complexType name="LayersType">
     <xs:sequence>
        <xs:choice>
           <xs:element ref="sld:NamedLayer" minOccurs="1" maxOccurs="unbounded"/>
           <xs:element ref="sld:UserLayer" minOccurs="1" maxOccurs="unbounded"/>
        </xs:choice>
     </xs:sequence>
  </xs:complexType>
  <xs:complexType name="TextAreaType">
     <xs:sequence>
        <xs:element name="Name" type="xs:string"/>
        <xs:element name="Text" type="xs:string"/>
     </xs:sequence>
  </xs:complexType>
  <xs:complexType name="TextAreasType">
     <xs:sequence>
        <xs:element name="TextArea" type="deegree:TextAreaType" minOccurs="1"
          maxOccurs="unbounded"/>
     </xs:sequence>
  </xs:complexType>
  <xs:complexType name="CenterType">
     <xs:sequence>
        <xs:element ref="gml:pos"/>
     </xs:sequence>
  </xs:complexType>
</xs:schema>
```
In der vorliegenden Version des Dienstes werden für die Angabe der zu druckenden Layer ausschließlich sld:NamedLayer unterstützt.

#### Beispiel:

```
<?xml version="1.0" encoding="UTF-8"?>
<deegree:PrintMap xmlns:deegree="http://www.deegree.org/wmps"
xmlns:sld="http://www.opengis.net/sld" xmlns:gml="http://www.opengis.net/gml"
version="1.0.0">
  <deegree:Layers>
     <sld:NamedLayer>
        <sld:Name>europe:physical</sld:Name>
```
raumbezogene informationssysteme

```
<sld:NamedStyle>
           <sld:Name>default</sld:Name>
        </sld:NamedStyle>
     </sld:NamedLayer>
     <sld:NamedLayer>
        <sld:Name>europe:major_rivers</sld:Name>
        <sld:NamedStyle>
           <sld:Name>default</sld:Name>
        </sld:NamedStyle>
     </sld:NamedLayer>
  </deegree:Layers>
    <!-- either bbox using gml envelope -->
  <gml:Envelope srsName="EPSG:4326">
     <gml:pos>3 42</gml:pos>
     <gml:pos>12 55</gml:pos>
  </gml:Envelope>
   <!-- or deegree specific 'Center' with gml pos -->
  \lt!! - <deegree:Center srsName="EPSG:4326">
      <gml:pos>3 42</gml:pos>
   </deegree:Center>
   <deegree:ScaleDenominator>100000</deegree:ScaleDenominator>
   --<deegree:Transparent>false</deegree:Transparent>
  <deegree:BGColor>0xFF34F2</deegree:BGColor>
  <deegree:Legend>true</deegree:Legend>
  <deegree:ScaleBar>true</deegree:ScaleBar>
  <deegree:Template>MyPrintTemplate</deegree:Template>
  <deegree:EMailAddress>poth@lat-lon.de</deegree:EMailAddress>
  <deegree:TextAreas>
     <deegree:TextArea>
        <deegree:Name>Title</deegree:Name>
        <deegree:Text>Meine Karte</deegree:Text>
     </deegree:TextArea>
     <deegree:TextArea>
        <deegree:Name>Copyright</deegree:Name>
        <deegree:Text>(c) deegree 2006</deegree:Text>
     </deegree:TextArea>
     <deegree:TextArea>
        <deegree:Name>MeineBeschreibung1</deegree:Name>
        <deegree:Text>Dies ist meine erste gedruckte Karte</deegree:Text>
     </deegree:TextArea>
     <deegree:TextArea>
        <deegree:Name>MeineBeschreibung2</deegree:Name>
        <deegree:Text>Dies ist ein weiterer Beispieltext</deegree:Text>
     </deegree:TextArea>
  </deegree:TextAreas>
</deegree:PrintMap>
```
## **3.6 PrintMap-Anwort**

Da eine PrintMap-Anfrage eine asynchrone Operation auslöst, gliedert sich die Anwort in zwei unabhängige Teile. Direkt nach Abschicken der Anfrage durch den Nutzer erhält er vom WMPS eine Antwort, die Ihn über die erfolgreiche Annahme oder einen aufgetretenen Fehler beim Parsen der Anfrage informiert. Fehler können z.B. durch unvollständige Anfragen oder Anfragen nach nicht vorhandenen Ressourcen entstehen (siehe auch Kap. Exceptions). Die Bestätigung der erfolgreichen Annahme erfolgt durch ein XML-Dokument dessen Schema im folgenden wiedergegeben ist.

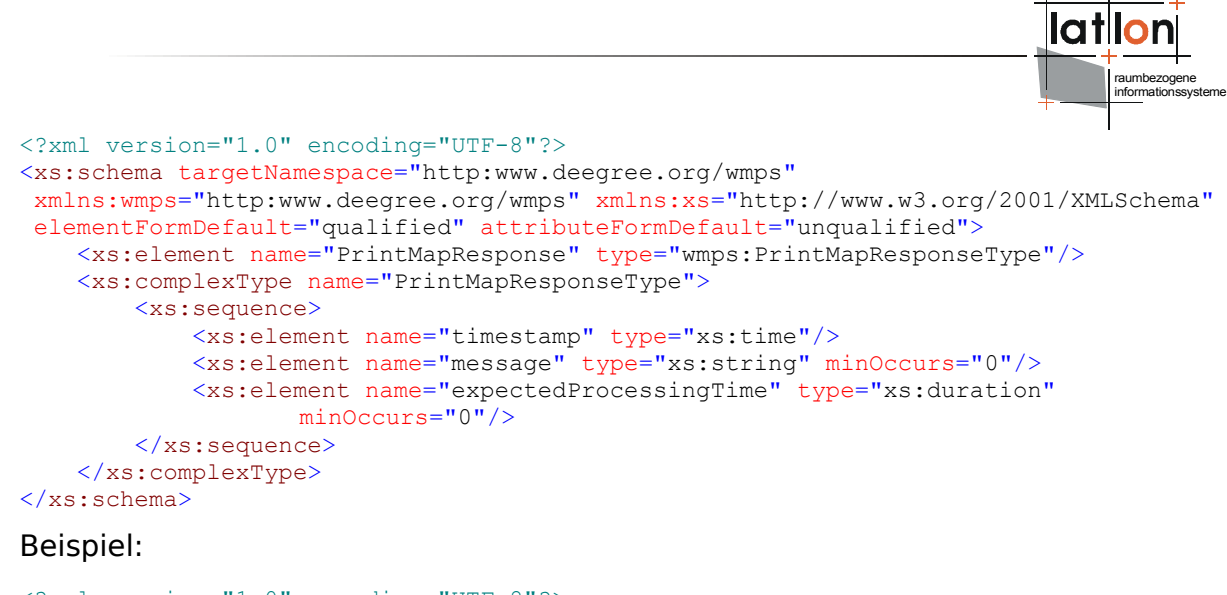

```
<?xml version="1.0" encoding="UTF-8"?>
<PrintMapResponse xmlns="http:www.deegree.org/wmps">
     <timestamp>14:20:00-05:00</timestamp>
    <message>Ihr Druckauftrag wurde erfolgreich entgegen genommen. Sie werden per
      Email benachrichtigt, sobald der Auftrag abgearbeitet ist</message>
    <expectedProcessingTime>PT2H30M</expectedProcessingTime>
</PrintMapResponse>
```
Das Element <timestamp> gibt die Uhrzeit an, zu der der Druckauftrag beim WMPS eingegangen ist. Über das optionale Element <message> kann der Nutzer im Klartext über den erfolgreichen Eingang des Auftrags informiert werden. Das ebenfalls optionale Element <expectedProcessingTime> gibt die erwartete Bearbeitungszeit für den Druckauftrag an; im Beispiel sind dies zwei Stunden und 30 Minuten (zur Zeit nicht implementiert).

Nach Rückgabe der Empfangsbestätigung wird die Verbindung zwischen Client und Server beendet. Tritt während der Bearbeitung des Druckauftrags ein Problem auf, z.B. weil der Drucker die Entgegennahme weiterer Aufträge verweigert oder eine der einzubindenden Datenquellen nicht erreichbar ist, kann der Nutzer wie auch bei erfolgreichem Abschluss eines Druckauftrags nicht unmittelbar informiert werden. Statt dessen wird an die in der Anfrage enthaltene E-Mail-Adresse eine Nachricht geschickt, die den Nutzer über den Status des Druckauftrags informiert und ihn z.B. auffordert, die ausgedruckte Karte beim zuständigen Administrator abzuholen.

### **3.7 Antwort im Fehlerfall**

Treten bei der Entgegennahme von Anfragen oder der Bearbeitung von GetCapabilities-Requests Probleme auf, wird der Nutzer unmittelbar durch Senden einer Exception darüber informiert. Das Format der Antwort entspricht dem, wie es für OGC Web Services in OWS Commons 1.1.0 spezifiziert ist.

(siehe Anhang 1)

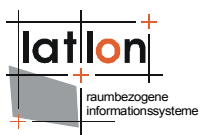

# **4 Konfiguration**

Die Konfiguration des Druckservice entspricht im wesentlichen der eines deegree WMS, daher wird an dieser Stelle lediglich auf die deegree WMS Dokumentation verwiesen. Als eines der zusätzlichen Konfigurationselement wird die Definition der <deegreewmps:CacheDatabase> benötigt. Dieses Element wird definiert die für den Aufbau der Verbindung zu einer Datenbank, in der die Zwischenspeicherung der Anfragen erfolgt, benötigten Parameter. Das Element ist innerhalb des <deegreewmps:DeegreeParam> Elements zu definieren.

```
<deegreewmps:DeegreeParam>
...
<deegreewmps:CacheDatabase>
    <deegreewmps:JDBCConnection xmlns="http://www.deegree.org/jdbc">
      <deegreewmps:Driver>driver</deegreewmps:Driver>
      <deegreewmps:Url>database.url</deegreewmps:Url>
      <deegreewmps:User>username</deegreewmps:User>
      <deegreewmps:Password>password</deegreewmps:Password>
    </deegreewmps:JDBCConnection>
</deegreewmps:CacheDatabase>
```

```
...
</deegreewmps:DeegreeParam>
```
Zusätzlich, es ist notwendig <deegreewmps:PrintMapParam> innerhalb von <deegreewmps:DeegreeParam> zu definieren.

```
<deegreewmps:DeegreeParam>
```

```
...
<deegreewmps:PrintMapParam>
    \leq -- default: 300 (dpi) -->
     <deegreewmps:TargetResolution>300</deegreewmps:TargetResolution>
    <!-- default format 'pdf'. Supported formats 'pdf','rtf','html' -->
    <deegreewmps:Format>pdf</deegreewmps:Format>
    <deegreewmps:Template>
      <deegreewmps:Directory>../../Template</deegreewmps:Directory>
    </deegreewmps:Template>
    <deegreewmps:PlotDirectory>download</deegreewmps:PlotDirectory>
    <deegreewmps:OnlineResource>
      http://MyServer:8081/portal
    </deegreewmps:OnlineResource>
    <deegreewmps:PlotImageDirectory>
      WEB-INF/temp/image
        </deegreewmps:PlotImageDirectory>
        <deegreewmps:MailHost>mail.lat-lon.de</deegreewmps:MailHost>
        <deegreewmps:MailHostUser>loginname</deegreewmps:MailHostUser>
        <deegreewmps:MailHostPassword>password</deegreewmps:MailHostPassword>
        <deegreewmps:AdministratorEMailAddress>poth@lat-lon.de
    </deegreewmps:AdministratorEMailAddress>
    <deegreewmps:MailTextTemplate>
      The PrintMap request recieved has been successfully printed out in the 
      format requested. You can access the result at {0}/{1}</deegreewmps:MailTextTemplate>
  </deegreewmps:PrintMapParam>
...
```
</deegreewmps:DeegreeParam>

Im Element <deegreewmps:PrintMapParam> wird das Format der Ergebnisse von PrintMap Anfragen festgelegt . Per default wird das Ergebnis als 'pdf-Datei' exportiert; alternativ können auch die Formate 'html' und 'rtf' benutzt werden. Die

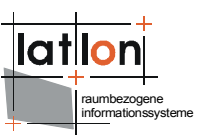

Drucktemplates (s.u.) müssen dem WMPS in einem definierten Verzeichnis bereit gestellt werden. Das Verzeichnis muss im Konfigurationsdokument unter <deegreewmps:Template> festgelgt werden.

Die Verzeichnis für die Zwischenspeicherung von Teilerergebnissen wird über das Element <deegreewmps:PlotImageDirectory> definiert. Es dient lediglich der temporären Ablage von Zwischenergebnissen und sollte daher in einem nicht nach Aussen sichtbaren Teil der Anwendung liegen. Über das Element <deegreewmps:PlotDirectory> wird das Verzeichnis definiert in dem die finalen Druckansichten abgelegt werden. Je nach Zugriffsart (direkt oder indirekt über eine gesonderete Webanwendung) sollte dieses im sichtbaren oder nicht sichtbaren Bereich der Anwendung liegen. <deegreewmps:OnlineResource> ist optional. Hierrüber wird angeben, über welche Adresse die Ergebnissdateien verfügbar sein sollen.

Wie oben angegeben wird der Nutzer per EMail benachrichtigt sobald sein Auftrag erfolgreich ausgeführt worden ist und ihm ein Link zur Verfügung gestellt, der dien Download des Ergebnisses ermöglicht. Der Administrator muss über das Element <deegreewmps:MailHost> ein Email Host definieren, worüber die Antwortmails verschickt werden können. Ggf. sind <deegreewmps:MailHostUser> und <deegreewmps:MailHostPassword> zu ergänzen. Das Element <deegreewmps:AdministratorEMailAddress> gibt die Mailadresse des Absender der Antwortmail an. Ein vollständiges WMPS Capabilities Dokument ist in Anhang 2 zu finden.

Die Konfiguration der Drucktemplates muss zusätzlich zur Konfiguration der Capabilities erfolgen. Intern verwendet der deegree Druckdienst das Open-Source-Projekt Jasper-Reports. Dieses verwendet Templates mit denen Grafiken und Textelemente frei auf einer Druckvorlage positioniert werden können. Zur Erstellung und Bearbeitung der Templates kann das Open-Source-Projekt iReport verwendet werden [\(Abbildung 3\)](#page-16-0). Ein Template kann neben einem Kartenbild, einer Legende und einem Nordpfeil als vordefinierte graphische Elemente beliebig viele statische und dynamische Textbereiche sowie statische graphische Elemente beinhalten. Bei dynamischen Elementen handelt es sich um solche Elemente, die zur Laufzeit aus den Angaben in der PrintMap-Anfrage gefüllte werden; der Inhalt statischer Element wird dagegen bereits zur Designzeit festgelegt (z.B. ein Logo).

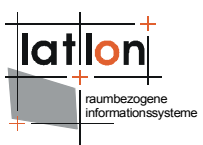

<span id="page-16-0"></span>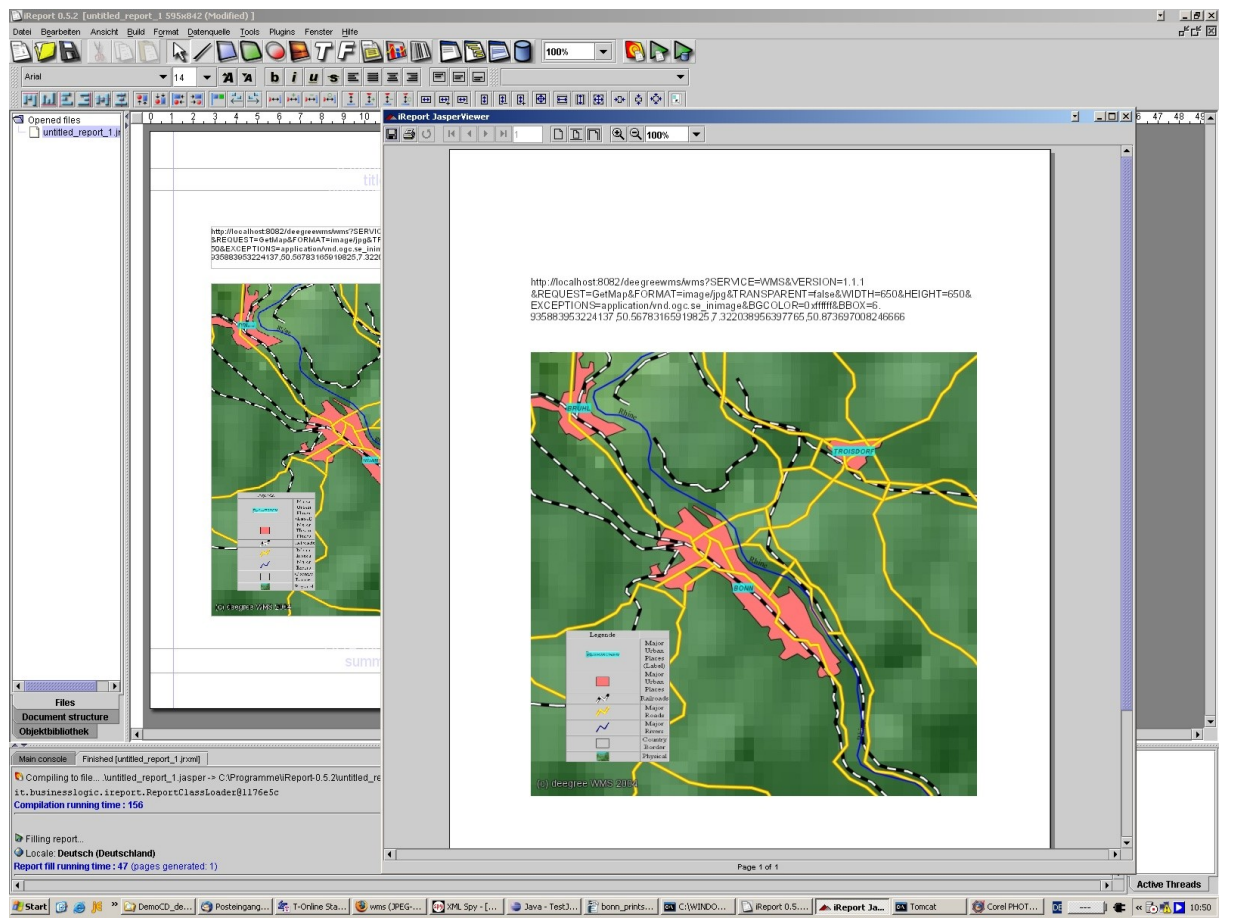

**Abbildung 3: Beispiel für die Erstellung eines einfachen Drucktemplates**

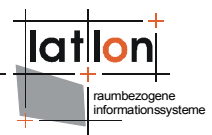

# **5 Anhang 1**

#### Schemadefinition für Fehlerenachrichtigungen (aus OWS Commons 1.1.0):

```
<?xml version="1.0" encoding="UTF-8"?>
<schema targetNamespace="http://www.opengis.net/ows"
  xmlns:ows="http://www.opengis.net/ows" xmlns="http://www.w3.org/2001/XMLSchema"
  elementFormDefault="qualified" version="1.1.0" xml:lang="en">
     <annotation>
         <appinfo>owsExceptionReport.xsd 2005-09-19</appinfo>
         <documentation>This XML Schema Document encodes the Exception Report 
           response to all OWS operations. 
           Copyright (c) Open Geospatial Consortium (2005) </documentation>
     </annotation>
     <!-- ==============================================================
     elements and types
        ============================================================== -->
     <element name="ExceptionReport">
         <annotation>
             <documentation>Report message returned to the client that requested any
             OWS operation when the server detects an error while processing that
             operation request. </documentation>
         </annotation>
         <complexType>
             <sequence>
                 <element ref="ows:Exception" maxOccurs="unbounded">
                     <annotation>
                         <documentation>Unordered list of one or more Exception
                         elements that each describes an error. These Exception
                       elements shall be interpreted by clients as being independent
                           of one another (not hierarchical). </documentation>
                     </annotation>
                 </element>
             </sequence>
             <attribute name="version" use="required">
                 <annotation>
                         <documentation>Specification version for OWS operation. The
string value shall contain one x.y.z "version" value (e.g., "2.1.3"). A version
number shall contain three non-negative integers separated by decimal points, in
the form "x.y.z". The integers y and z shall not exceed 99. Each version shall be
for the Implementation Specification (document) and the associated XML Schemas to
which requested operations will conform. An Implementation Specification version
normally specifies XML Schemas against which an XML encoded operation response must
conform and should be validated. See Version negotiation subclause for more infor-
mation. </documentation>
                 </annotation>
                 <simpleType>
                     <restriction base="string">
                        \theta <pattern value="\d+\.\d?\d\.\d?\d"/>
                     </restriction>
                 </simpleType>
             </attribute>
             <attribute name="language" type="language" use="optional">
                 <annotation>
                       <documentation>Identifier of the language used by all included
exception text values. These language identifiers shall be as specified in IETF RFC
1766. When this attribute is omitted, the language used is not identified. </docu-
mentation>
                 </annotation>
             </attribute>
```

```
 </complexType>
 </element>
 <!-- ======================================================= -->
 <element name="Exception" type="ows:ExceptionType"/>
```

```
raumbezogene
informationssysteme
     <!-- ======================================================= -->
     <complexType name="ExceptionType">
         <annotation>
             <documentation>An Exception element describes one detected error that a
               server chooses to convey to the client. </documentation>
         </annotation>
         <sequence>
             <element name="ExceptionText" type="string" minOccurs="0"
                     maxOccurs="unbounded">
                 <annotation>
                        <documentation>Ordered sequence of text strings that describe
this specific exception or error. The contents of these strings are left open to
definition by each server implementation. A server is strongly encouraged to inclu-
de at least one ExceptionText value, to provide more information about the detected
error than provided by the exceptionCode. When included, multiple ExceptionText va-
lues shall provide hierarchical information about one detected error, with the most
significant information listed first. </documentation>
                 </annotation>
             </element>
         </sequence>
         <attribute name="exceptionCode" type="string" use="required">
             <annotation>
                 <documentation>A code representing the type of this exception,
                  which shall be selected from a set of exceptionCode values
                   specified for the specific service operation and server.
                 </documentation>
             </annotation>
         </attribute>
         <attribute name="locator" type="string" use="optional">
             <annotation>
                    <documentation>When included, this locator shall indicate to the
client where an exception was encountered in servicing the client's operation re-
quest. This locator should be included whenever meaningful information can be pro-
vided by the server. The contents of this locator will depend on the specific ex-
ceptionCode and OWS service, and shall be specified in the OWS Implementation Spe-
cification. </documentation>
             </annotation>
         </attribute>
     </complexType>
```

```
</schema>
```
#### Schemadefinition für PrintMap-Anfragen:

```
<?xml version="1.0" encoding="UTF-8"?>
<xs:schema targetNamespace="http://www.deegree.org/wmps"
xmlns:xs="http://www.w3.org/2001/XMLSchema"
xmlns:deegree="http://www.deegree.org/wmps"
xmlns:sld="http://www.opengis.net/sld"
xmlns:gml="http://www.opengis.net/gml" elementFormDefault="qualified">
  <xs:import namespace="http://www.opengis.net/gml"
        schemaLocation="geometryBasic0d1d.xsd"/>
  <xs:import namespace="http://www.opengis.net/sld"
        schemaLocation="StyledLayerDescriptor.xsd"/>
  <xs:element name="PrintMap">
     <xs:complexType>
        <xs:sequence>
           <xs:element name="Layers" type="deegree:LayersType"/>
           <xs:choice>
              <xs:element ref="gml:Envelope"/>
              <xs:sequence>
                 <xs:element name="Center" type="deegree:CenterType"/>
                 <xs:element name="ScaleDenomiator" type="xs:positiveInteger"/>
              </xs:sequence>
           </xs:choice>
```

```
raumbezogene
informationssysteme
           <xs:element name="Transparent" type="xs:boolean" minOccurs="0"
                 default="false"/>
           <xs:element name="BGColor" type="xs:string" minOccurs="0"
                default="0xFFFFFF"/>
           <xs:element name="Legend" type="xs:boolean" minOccurs="0"
                 default="false"/>
           <xs:element name="ScaleBar" type="xs:boolean" minOccurs="0"
                default="false"/>
           <xs:element name="Template" type="xs:string" minOccurs="0"
                default="default"/>
           <xs:element name="EMailAddress" type="xs:string"/>
           <xs:element name="TextAreas" type="deegree:TextAreasType"
                minOccurs="0"/>
        </xs:sequence>
        <xs:attribute name="version" type="xs:string" use="required"/>
     </xs:complexType>
  </xs:element>
  <xs:complexType name="LayersType">
     <xs:sequence>
        <xs:choice>
           <xs:element ref="sld:NamedLayer" minOccurs="1" maxOccurs="unbounded"/>
           <xs:element ref="sld:UserLayer" minOccurs="1" maxOccurs="unbounded"/>
        </xs:choice>
     </xs:sequence>
  </xs:complexType>
  <xs:complexType name="TextAreaType">
     <xs:sequence>
        <xs:element name="Name" type="xs:string"/>
        <xs:element name="Text" type="xs:string"/>
     </xs:sequence>
  </xs:complexType>
  <xs:complexType name="TextAreasType">
     <xs:sequence>
        <xs:element name="TextArea" type="deegree:TextAreaType" minOccurs="1"
          maxOccurs="unbounded"/>
     </xs:sequence>
  </xs:complexType>
  <xs:complexType name="CenterType">
     <xs:sequence>
        <xs:element ref="gml:pos"/>
     </xs:sequence>
  </xs:complexType>
</xs:schema>
```
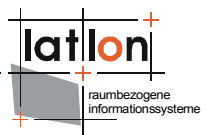

# **6 Anhang 2**

WMPS Capabilities:

```
<?xml version="1.0" encoding="UTF-8"?>
<WMT_PS_Capabilities xmlns:deegree="http://www.deegree.org/wmps"
                      xmlns:deegreewmps="http://www.deegree.org/wmps"
                      xmlns:gml="http://www.opengis.net/gml" version="1.1.1"
                      updateSequence="1.1.0">
 <deegreewmps:DeegreeParam>
   <deegreewmps:DefaultOnlineResource xmlns:xlink="http://www.w3.org/1999/xlink"
                                xlink:type="simple"
                                 xlink:href="http://127.0.0.1:8080/deegree-
wmps/services"/>
   \langle!-- default = 100 (MB) -->
   <deegreewmps:CacheSize>100</deegreewmps:CacheSize>
   <!-- maximum lifetime of the processes in the wmps; default = 3600 (sec)-->
   <deegreewmps:MaxLifeTime>3600</deegreewmps:MaxLifeTime>
   <!-- maximum time for the execution of a request until an exception of time-ex
    ceed is thrown default 15 Sekunden -->
   <deegreewmps:RequestTimeLimit>35</deegreewmps:RequestTimeLimit>
   <!-- determines the quality of the map/image generated from a PrintMap request.
      the parameter only will be evaluated if the desired format is able to handle
it. the range of values is 0 ... 1, where 1 is best and 0 is worst. default is 0.95
     -->
   <deegreewmps:MapQuality>1.00</deegreewmps:MapQuality>
   \langle!-- maximum map width that can be requested. default = 1000 -->
   <deegreewmps:MaxMapWidth>5000</deegreewmps:MaxMapWidth>
   <!-- maximum map height that can be requested. default = 1000 -->
   <deegreewmps:MaxMapHeight>5000</deegreewmps:MaxMapHeight>
   \langle!-- copyright note that will be drawed at the letf side of the maps bottom \rightarrow<Copyright>(c) deegreewmps 2009</Copyright>
   <!-- returns the URl where the DTD for OGC wmps capabilities DOCTYPE definiton
       is located. default =
http://schemas.opengis.net/wmps/1.1.1/wmps_MS_Capabilities.dtd -->
   <deegreewmps:DTDLocation>
    <deegreewmps:OnlineResource xmlns:xlink="http://www.w3.org/1999/xlink"
xlink:type="simple"
 xlink:href="http://schemas.opengis.net/wmps/1.1.1/WMS_MS_Capabilities.dtd">
    </deegreewmps:OnlineResource>
   </deegreewmps:DTDLocation>
   <!-- define a proxy server if the wmps is seperated by a firewall from the DTD-
location or the
           locations of connected REMOTEWFS, REMOTEWCS and REMOTEWMS 
           as an alternative you can set commandline parameters at the call of the
java
           interpreter like this: java -DproxyHost=131.220.106.104 -DproxyPort=1234
-classpath ...
   --<!--Proxy proxyHost="131.220.106.104" proxyPort="1234"/-->
   <deegreewmps:CacheDatabase>
    <deegreewmps:JDBCConnection xmlns="http://www.deegree.org/jdbc">
      <deegreewmps:Driver>org.hsqldb.jdbcDriver</deegreewmps:Driver>
      <deegreewmps:Url>jdbc:hsqldb:file:/D:/Deploy/wmps_dmz1/database/wmpsPrintMap
          </deegreewmps:Url>
      <deegreewmps:User>sa</deegreewmps:User>
      <deegreewmps:Password></deegreewmps:Password>
    </deegreewmps:JDBCConnection>
```

```
raumbezogene
informationssysteme
```

```
</deegreewmps:CacheDatabase>
   <deegreewmps:PrintMapParam>
    <deegreewmps:Format>pdf</deegreewmps:Format>
    <deegreewmps:Template>
      <deegreewmps:Directory>../../Template</deegreewmps:Directory>
    </deegreewmps:Template>
    <deegreewmps:PlotDirectory>D:\Java\Projekte\wuppertal-
portal\webapps\portal_dmz1\download
    </deegreewmps:PlotDirectory>
```

```
<deegreewmps:OnlineResource>http://10.19.1.222:8081/portal</deegreewmps:OnlineResou
rce>
```

```
<deegreewmps:PlotImageDirectory>../download/image</deegreewmps:PlotImageDirectory>
   <deegreewmps:MailHost>mail.lat-lon.de</deegreewmps:MailHost>
   <deegreewmps:MailHostUser>loginname</deegreewmps:MailHostUser>
     <deegreewmps:MailHostPassword>password</deegreewmps:MailHostPassword>
   <deegreewmps:AdministratorEMailAddress>poth@lat-lon.de
   </deegreewmps:AdministratorEMailAddress>
 </deegreewmps:PrintMapParam>
</deegreewmps:DeegreeParam>
<Service>
 <Name>deegreewmps wmps</Name>
 <Title>deegreewmps wmps</Title>
 <!-- abstract und keywords are optional -->
 <Abstract>wmps reference implementation</Abstract>
 <KeywordList>
   <Keyword>deegreewmps</Keyword>
   <Keyword>WMPS</Keyword>
 </KeywordList>
 <OnlineResource xmlns:xlink="http://www.w3.org/1999/xlink" xlink:type="simple"
                 xlink:href="http://127.0.0.1:8080/deegree-wmps/services">
 </OnlineResource>
 <ContactInformation>
   <ContactPersonPrimary>
    <ContactPerson>Andreas Poth</ContactPerson>
    <ContactOrganization>lat/lon</ContactOrganization>
   </ContactPersonPrimary>
   <ContactPosition>Developer</ContactPosition>
   <ContactAddress>
    <AddressType>Office</AddressType>
    <Address>Aennchenstr. 19</Address>
    <City>Bonn</City>
    <StateOrProvince>NRW</StateOrProvince>
    <PostCode>53177</PostCode>
     <Country>Germany</Country>
   </ContactAddress>
   <ContactVoiceTelephone>0049-228-18496-0</ContactVoiceTelephone>
   <ContactFacsimileTelephone>0049-228-18496-29</ContactFacsimileTelephone>
   <ContactElectronicMailAddress>poth@lat-lon.de</ContactElectronicMailAddress>
 </ContactInformation>
 <Fees>none</Fees>
 <AccessConstraints>none</AccessConstraints>
</Service>
<Capability>
 <Request>
   <!-- by default available -->
   <GetCapabilities>
    <!-- default and mandatory = application/vnd.ogc.wmps_xml -->
    <Format>application/vnd.ogc.wmps_xml</Format>
    <DCPType>
           <HTTP>
```
raumbezogene informationssysteme

```
<Get>
                           <OnlineResource
xmlns:xlink="http://www.w3.org/1999/xlink" xlink:type="simple"
xlink:href="http://127.0.0.1:8080/deegree-wmps/services?"/>
                    </Get>
                    <!-- POST isn't supported -->
             </HTTP>
      </DCPType>
     </GetCapabilities>
     <!-- by default available -->
     <PrintMap>
      \langle!-- default = image/gif; image/png; image/jpg -->
      <!-- mandatory = image/png -->
      <Format>image/gif</Format>
      <Format>image/png</Format>
      <Format>image/jpg</Format>
      <Format>image/tif</Format>
      <Format>image/bmp</Format>
      <DCPType>
             ZHTTP\geq<Get>
                           <OnlineResource
xmlns:xlink="http://www.w3.org/1999/xlink" xlink:type="simple"
xlink:href="http://127.0.0.1:8080/deegree-wmps/services?"/>
                    \langle/Get\rangle\langle P(st\rangle<OnlineResource
xmlns:xlink="http://www.w3.org/1999/xlink" xlink:type="simple"
xlink:href="http://127.0.0.1:8080/deegree-wmps/serices"/>
                    </Post>
             </HTTP>
      </DCPType>
    </PrintMap>
   </Request>
   <Exception>
     <!-- default & mandatory= application/vnd.ogc.se_xml -->
    <Format>application/vnd.ogc.se_xml</Format>
    <Format>application/vnd.ogc.se_inimage</Format>
    <Format>application/vnd.ogc.se_blank</Format>
   </Exception>
   <!-- optional; default = all false -->
   <UserDefinedSymbolization SupportSLD="1" UserLayer="1" UserStyle="1"
RemoteWFS="0"/>
   <!-- cascaded is optional and default=false -->
   \langle!-- TOP LAYER -->
   <Layer queryable="0" cascaded="0" noSubsets="0">
     <Name>TopLevel</Name>
     <Title>deegree demo-CD top-level-layer</Title>
     <!-- abstract and keyword are optonal -->
     <Abstract>the top-level-layer of the deegree demo-CD</Abstract>
     <KeywordList>
      <Keyword>deegree</Keyword>
      <Keyword>demo-CD</Keyword>
      <Keyword>layer</Keyword>
     </KeywordList>
     <SRS>EPSG:4326</SRS>
     <SRS>EPSG:31466</SRS>
     <SRS>EPSG:31467</SRS>
     <!--<LatLonBoundingBox minx="-10" miny="-10" maxx="10" maxy="10"/>-->
     <LatLonBoundingBox minx="-180" miny="-90" maxx="180" maxy="90"/>
     \langle -1 - 1 \rangle default 0 ; 9E99 -->
    <ScaleHint min="0" max="999999999"/>
     <!-- Bonner daten -->
```

```
raumbezogene
                                                                                informationssysteme
     <Layer queryable="1" noSubsets="0" fixedWidth="0" fixedHeight="0">
       <Name>gemischte_bauflaeche</Name>
       <Title>Bonn</Title>
       <SRS>EPSG:31466</SRS>
       <deegree:DataSource failOnException="1" queryable="1"
xmlns:app="http://www.deegree.org/app">
             <deegree:Type>LOCALWFS</deegree:Type>
             <deegree:Name>app:gemischte_bauflaeche</deegree:Name>
             <deegree:GeometryProperty>app:GEOM</deegree:GeometryProperty>
       </deegree:DataSource>
       <Style>
             <Name>default:gemischte_bauflaeche</Name>
             <Title>Legend</Title>
             <!--LegendURL width="72" height="72">
                    <Format>image/gif</Format>
                    <OnlineResource xmlns:xlink="http://www.w3.org/1999/xlink"
xlink:type="simple" xlink:href="http://www.exploremaps.com/Media/Legend%20for
%20web.jpg"/>
             </LegendURL-->
      </Style>
    </Layer>
     <!-- Demo CD layers -->
     <Layer queryable="1" opaque="0" noSubsets="0" fixedWidth="0" fixedHeight="0">
       <Name>europe:country</Name>
       <Title>Country border</Title>
       \overline{\text{SRS}}\overline{\text{SRS}} \overline{\text{SRS}} \overline{\text{SRS}}<deegree:DataSouce failOnException="1" queryable="1"
xmlns:app="http://www.deegree.org/app">
             <deegree:Type>REMOTEWMS</deegree:Type>
             <deegree:OWSCapabilities>
                    <deegree:OnlineResource
xmlns:xlink="http://www.w3.org/1999/xlink" xlink:type="simple"
xlink:href="http://127.0.0.1:8080/deegree-wms/services?
service=WMS& version=1.1.1& request=GetCapabilities"/>
              </deegree:OWSCapabilities>
             <deegree:FilterCondition>
                    <deegree:WMSRequest><!
[CDATA[Version=1.1.1&FORMAT=image/png&TRANSPARENT=false&EXCEPTIONS=application/vnd.
ogc.se_inimage&BGCOLOR=0xffffff&LAYERS=country&STYLES=]]></deegree:WMSRequest>
             </deegree:FilterCondition>
       </deegree:DataSouce>
       <Style>
             <Name>default:country</Name>
             <Title>country border</Title>
             <!--LegendURL width="72" height="72">
                     <Format>image/gif</Format>
                     <OnlineResource xmlns:xlink="http://www.w3.org/1999/xlink"
xlink:type="simple" xlink:href="http://www.exploremaps.com/Media/Legend%20for
%20web.jpg"/>
             </LegendURL-->
      </Style>
    </Layer>
   </Layer>
 </Capability>
</WMT_PS_Capabilities>
```